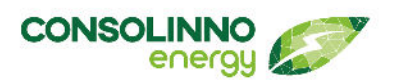

**1U0022 Leaflet HEMS**

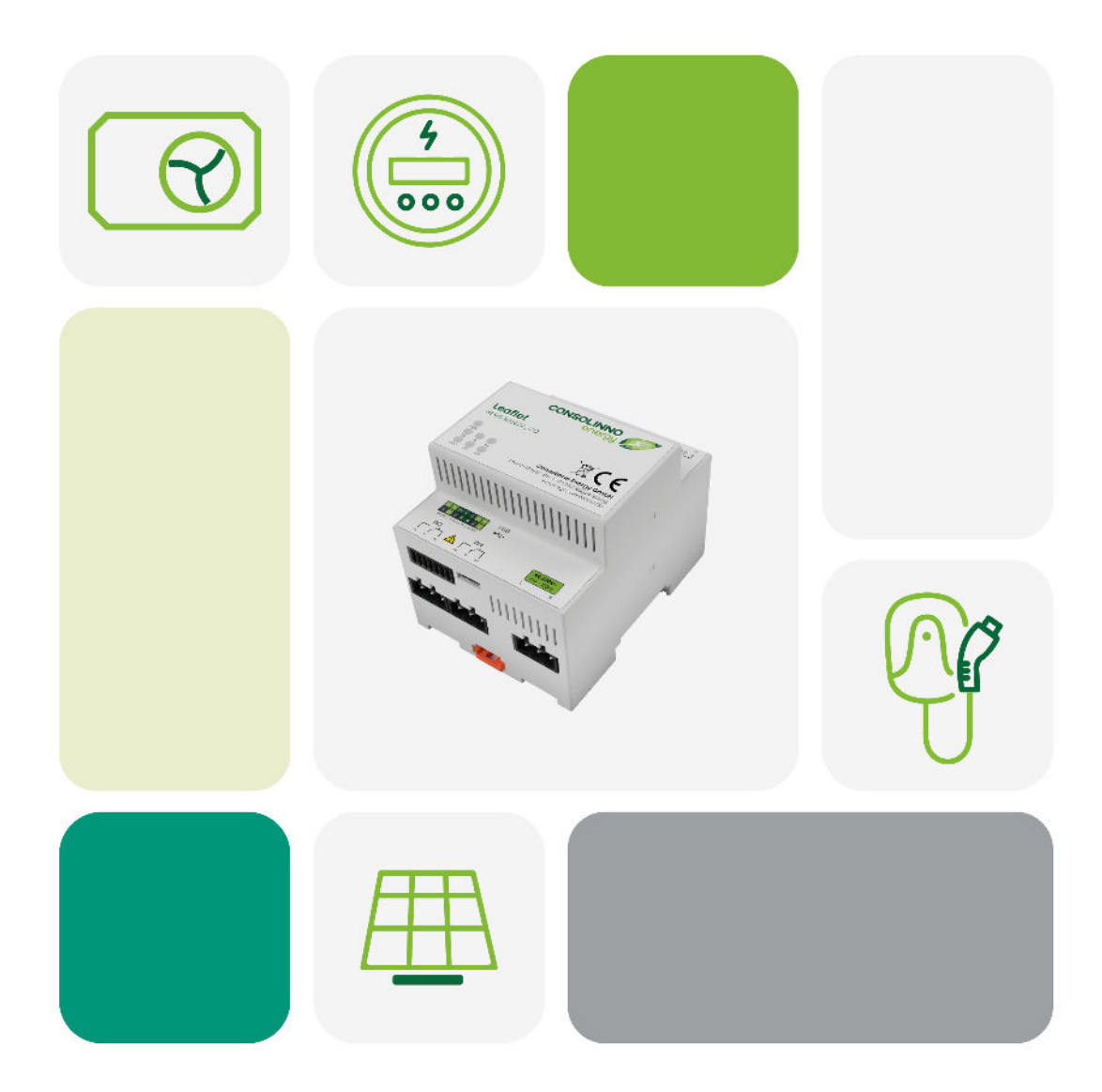

Consolinno Energy GmbH · Franz-Mayer-Str. 1 · 93053 Regensburg service.consolinno.de

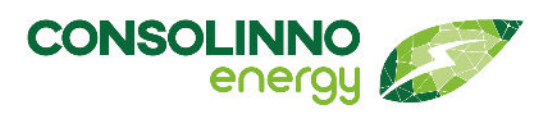

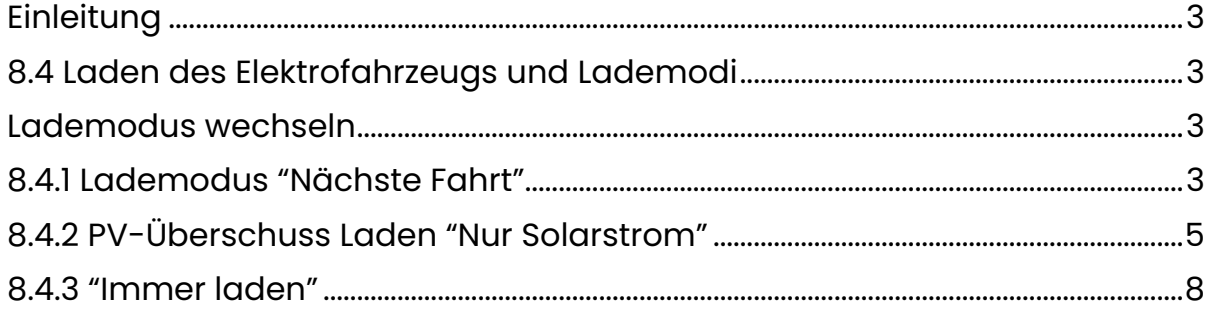

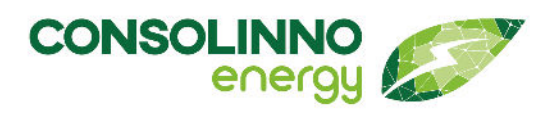

Dieses Dokument ist ein **Addendum zur 1BA0022 Gebrauchsanleitung** und **ersetzt das Kapitel 8.4.** Die Konfiguration der Ladevorgänge "PV-Optimiert", "PV-Überschussladen" und "Keine Optimierung" werden neu beschrieben.

#### <span id="page-2-0"></span>Einleitung

Das Leaflet HEMS weist neue Funktionen und eine Vereinfachung für das Laden des Elektrofahrzeugs auf.

Voraussetzung: Zur Nutzung der neuen Funtionen benötigen Sie die neue App (Version 1.3.0).

Ab jetzt können die **Lademodi "PV-Überschussladen" (jetzt "Nur Solarstrom" benannt)**  und **"keine Optimierung" (jetzt "Immer laden"** benannt) **fest eingestellt werden**, so dass **beim nächsten Einstecken** des E-Autos der **zuvor gewählte Lademodus automatisch wiederverwendet wird**. Bisher musste bei jedem Einstecken eines E-Autos der Lademodus neu ausgewählt werden.

Davon ausgeschlossen ist der **Modus "PV-optimiert" (jetzt "Nächste Fahrt" benannt)**. Dieser Lademodus **benötigt den aktuellen Batteriestand, das Ladeziel und die gewünschte Zielzeit**. Ist mit diesem Modus fertig geladen bzw. wird abgesteckt, dann muss manuell wieder ein Lademodus eingestellt werden für den nächsten Ladevorgang.

#### <span id="page-2-1"></span>8.4 Laden des Elektrofahrzeugs und Lademodi

Das Consolinno Leaflet HEMS bietet mehrere Lademodi, mit denen das Elektrofahrzeug geladen werden kann. Die Unterschiede zwischen PV-optimiertem Laden "Nächste Fahrt", PV-Überschussladen "Nur Solarstrom" und "Immer Laden" ohne Optimierung und deren Einstellungen werden in hier beschrieben.

#### <span id="page-2-2"></span>**Lademodus wechseln**

Um den **Lademodus zu wechseln,** muss das **Fahrzeug angesteckt** sein. Wenn Sie zum Beispiel nach dem Laden im Lademodus "Nächste Fahrt" wieder auf "Nur Solarstrom" oder "Immer laden" wechseln möchten, dann müssen Sie zunächst das Fahrzeug anstecken und dann den Lademodus einstellen.

#### <span id="page-2-3"></span>8.4.1 Lademodus "Nächste Fahrt"

Ein Maximum an selbst erzeugtem PV-Strom wird hier geladen und der Reststrom per Netzbezug eingeplant, so dass immer der gewünschte Zielladestand (SOC) erreicht wird. Der vom Consolinno Optimierer erstellte Ladeplan basiert auf einer Prognose der Solarproduktion für das Haus. Die Vorhersage der PV-Produktion basiert auf Angaben zum Standort und PV-Anlage siehe Kapitel 6.11. Optimierungseinstellungen. Bitte beachten Sie, dass es wie bei jeder Prognose zu Abweichungen kommen kann. bspw.

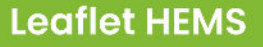

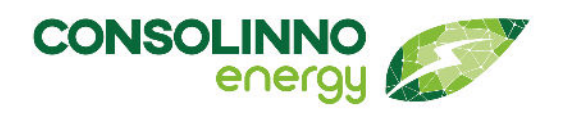

dass weniger Solarstrom geladen wird als aktuell zur Verfügung steht, falls die Vorhersage von einer niedrigeren PV-Produktion ausgegangen ist.

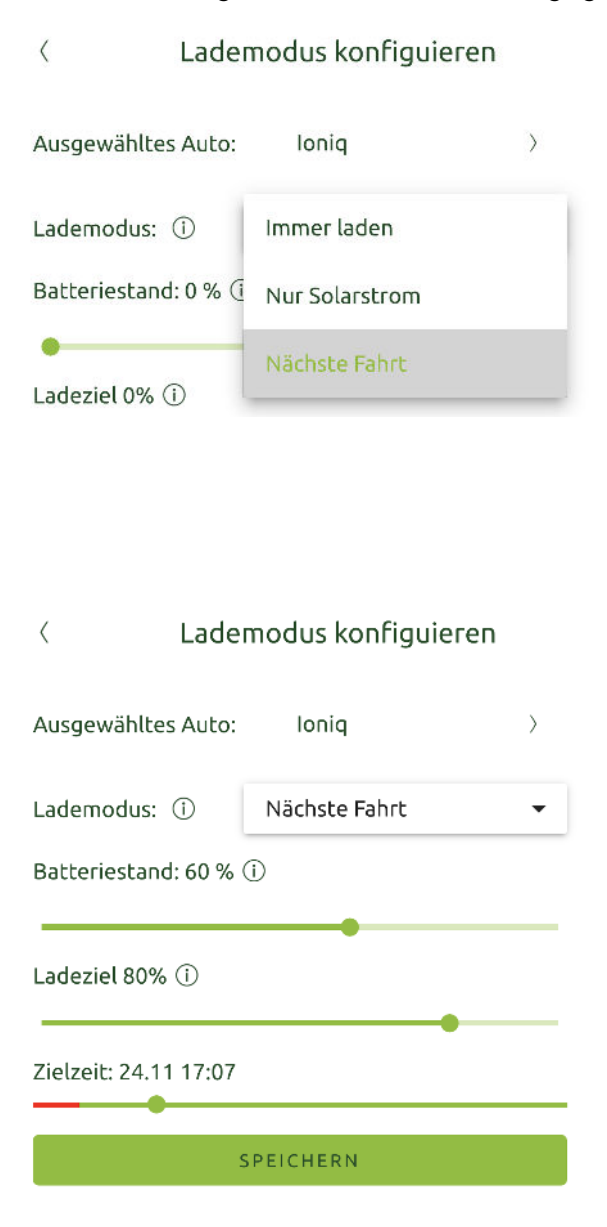

- **Fahrzeug anstecken**, **App starten** und auf die **Wallbox-Kachel** klicken, um den **Lademodus zu konfigurieren**. Der **grüne Punkt** bei "**Auto eingesteckt**" zeigt an, dass ihr Fahrzeug korrekt verbunden ist.
- **[Lademodus konfigurieren]** drücken
- **Fahrzeug auswählen** Bereits konfiguriertes Fahrzeug auswählen oder durch [+Auto hinzufügen] ein neues Auto hinzufügen.
- Bei Lademodus **[Nächste Fahrt] wählen**
- Aktuellen **Batteriestand** (SOC), **Ladeziel** und **Zielzeit wählen** (Der SOC kann nicht automatisch vom Fahrzeug ausgelesen werden). Der Balken zeigt durch rot und grün die **erreichbaren Zielzeiten** an.
- Mit **[speichern]** bestätigen - der **Ladevorgang wird initialisiert**, dies kann ca. 30s dauern
- Beim **nächsten Anstecken des Fahrzeugs** muss der **Ladevorgang neu konfiguriert werden**, da der aktuelle Batteriestand eingegeben werden muss. Dies ist nur bei "Nächste Fahrt" so, die anderen Lademodi lassen sich "fest" einstellen.

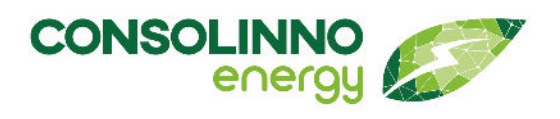

#### <span id="page-4-0"></span>8.4.2 PV-Überschuss Laden "Nur Solarstrom"

Im Lademodus "Nur Solarstrom" wird das Fahrzeug nur mit selbst erzeugtem Strom Ihrer PV-Anlage geladen.

Kommt bspw. ein Wolkengebiet und die PV-Erzeugung ist nicht ausreichend, können folgende Angaben gemacht werden:

- Der Ladevorgang kann pausiert oder
- mit minimaler Leistung (6 A) aus dem Netz fortgesetzt werden

Auch in **Übergangzeiten** kann Laden mit minimaler Leistung sinnvoll sein, um **maximalen Eigenverbrauch** des Solarstroms zu erreichen. Sollte das Auto nach dem Pausieren nicht automatisch das Laden fortsetzen, sobald wieder Solarstrom verfügbar ist, dann ist die Option **Laden mit minimaler Leistung** sinnvoll. Beachten Sie, dass der Ladestrom erst heruntergeregelt wird, wenn 2 Minuten zu wenig Solarstrom zur Verfügung steht und umgekehrt erst hochgeregelt wird, wenn 2 Minuten mehr Leistung vorhanden ist.

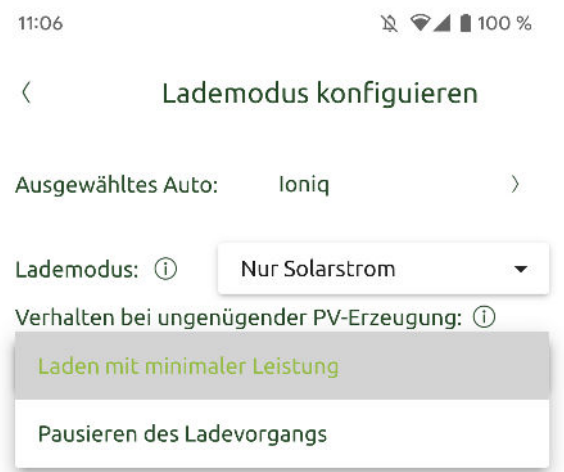

- **Fahrzeug anstecken, App starten** und auf die **Wallbox-Kachel** klicken, um den **Lademodus zu konfigurieren.** Der **grüne Punkt** bei "**Auto eingesteckt**" zeigt, dass ihr Fahrzeug korrekt verbunden ist.
- **[Lademodus konfigurieren]** drücken
- **Fahrzeug auswählen** Bereits konfiguriertes Fahrzeug auswählen oder durch [+ Auto hinzufügen] neues Auto hinzufügen.
- Im Feld Lademodus "**Nur Solarstrom**" auswählen
- "Bei wenig Solarstrom" auswählen, ob **pausiert** werden soll, **oder** die Ladung mit der **minimalen Ladeleistung der Wallbox** (z. B. 6 A) fortgesetzt werden soll, falls keine ausreichende PV-Erzeugung vorhanden ist.

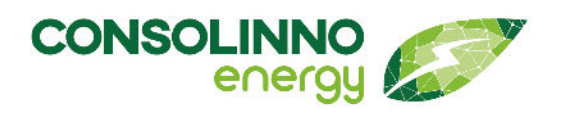

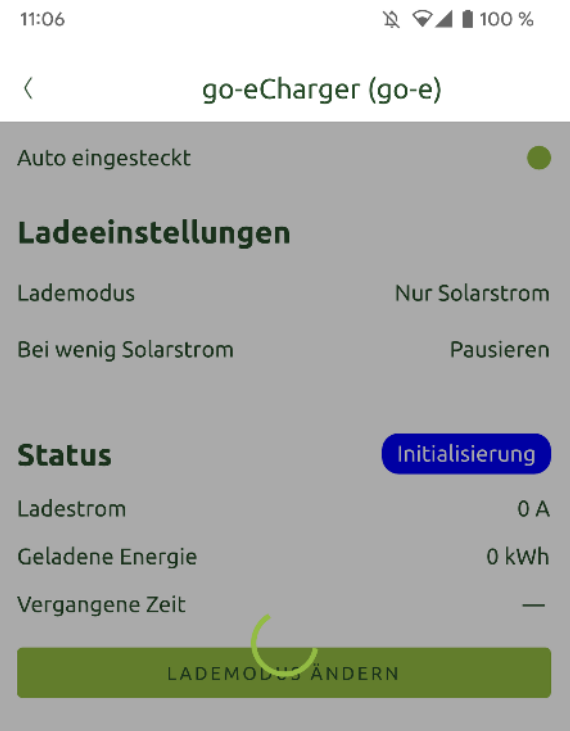

• Mit **[speichern]** bestätigen - der Ladevorgang wird initialisiert, dies kann ca. 30s dauern

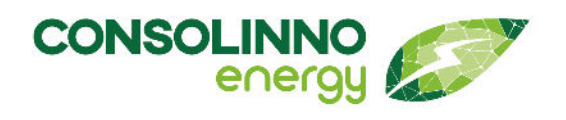

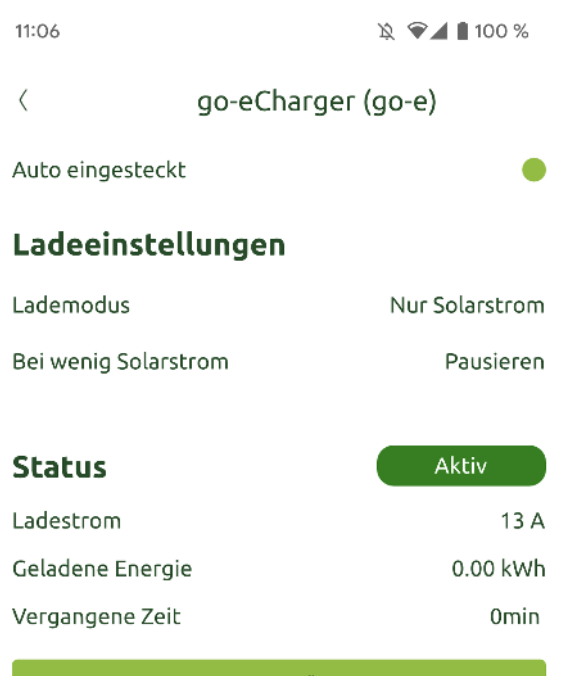

LADEMODUS ÄNDERN

- **Beim nächsten Anstecken** des E-Autos ist "**Nur Solarstrom**" automatisch **wieder aktiv**
- Falls aktuell ein anderer Lademodus aktiv ist, kann dieser durch [**Lademodus ändern**] abgebrochen werden und dann auf "Nur Solarstrom" gewechselt werden

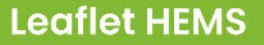

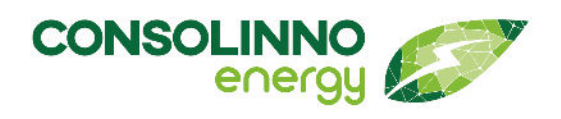

#### <span id="page-7-0"></span>8.4.3 "Immer laden"

Im Lademodus "Immer laden" wird das Fahrzeug mit maximaler Ladeleistung geladen, bis der Akku den vollen Ladestand erreicht hat.

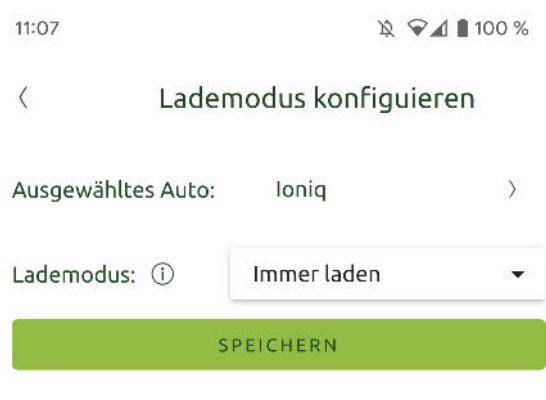

Klicken Sie auf die **Wallbox-Kachel**, um den **Lademodus zu konfigurieren**:

- **Fahrzeug anstecken, App starten** und auf die **Wallbox-Kachel** klicken, um den **Lademodus zu konfigurieren**. Der **grüne Punkt** bei "**Auto eingesteckt**" zeigt, dass ihr Fahrzeug korrekt verbunden ist.
- **[Ladevorgang konfigurieren]** drücken
- **Fahrzeug auswählen** Bereits konfiguriertes Fahrzeug auswählen oder durch [+ Auto hinzufügen] neues Auto hinzufügen.
- Lademodus "**Immer laden**" auswählen
- Mit **[speichern]** bestätigen der Ladevorgang wird initialisiert, dies kann ca. 30s dauern
- Das **E-Auto lädt sofort mit dem maximalen Ladestrom** bis der Akkustand von 100% erreicht ist
- Beim **nächsten Anstecken** des E-Autos ist "**Immer laden**" automatisch wieder **aktiv**
- Falls aktuell ein anderer Lademodus aktiv ist, kann dieser durch "**Lademodus ändern**" abgebrochen werden und dann auf "Immer laden" gewechselt werden